## Presentación de plataforma

**ThingSpeak** 

TISCF - 2024

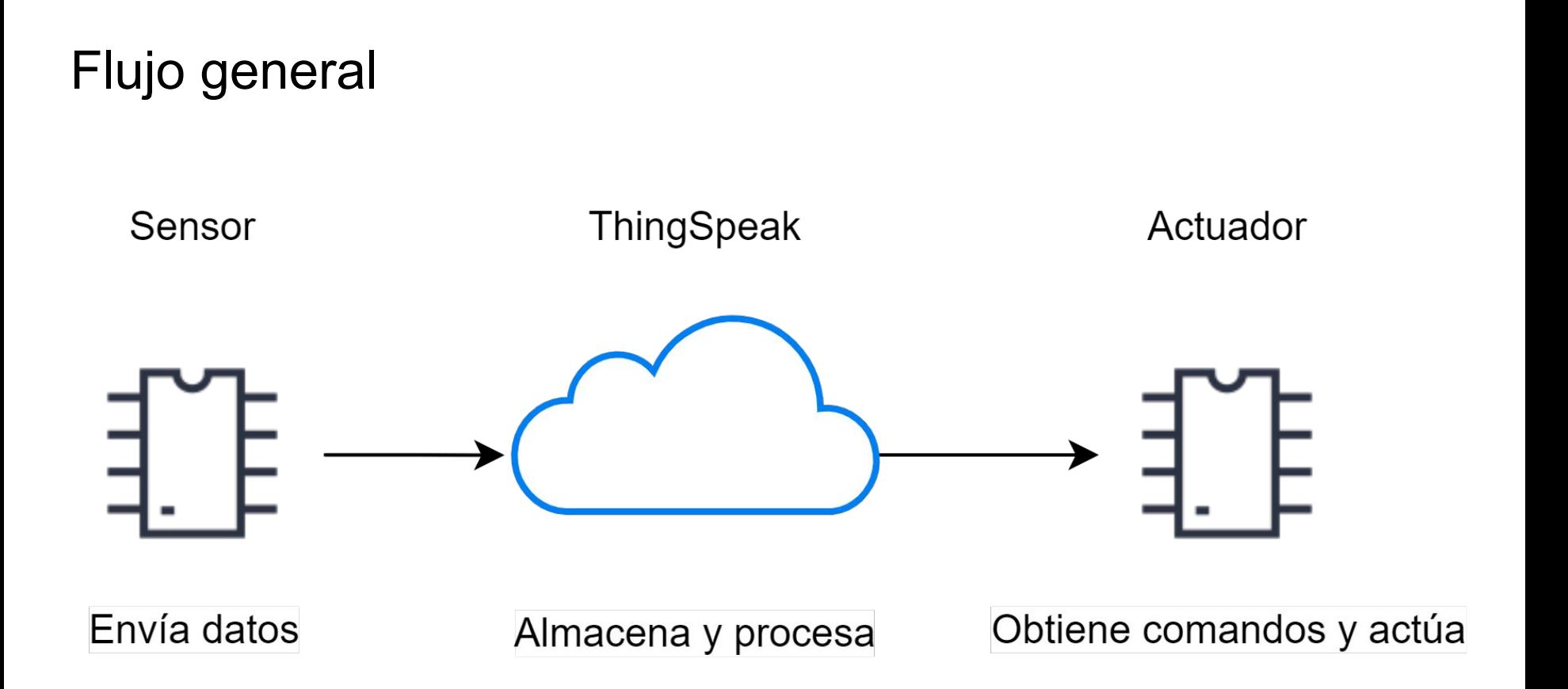

Flujo de datos dentro de ThingSpeak

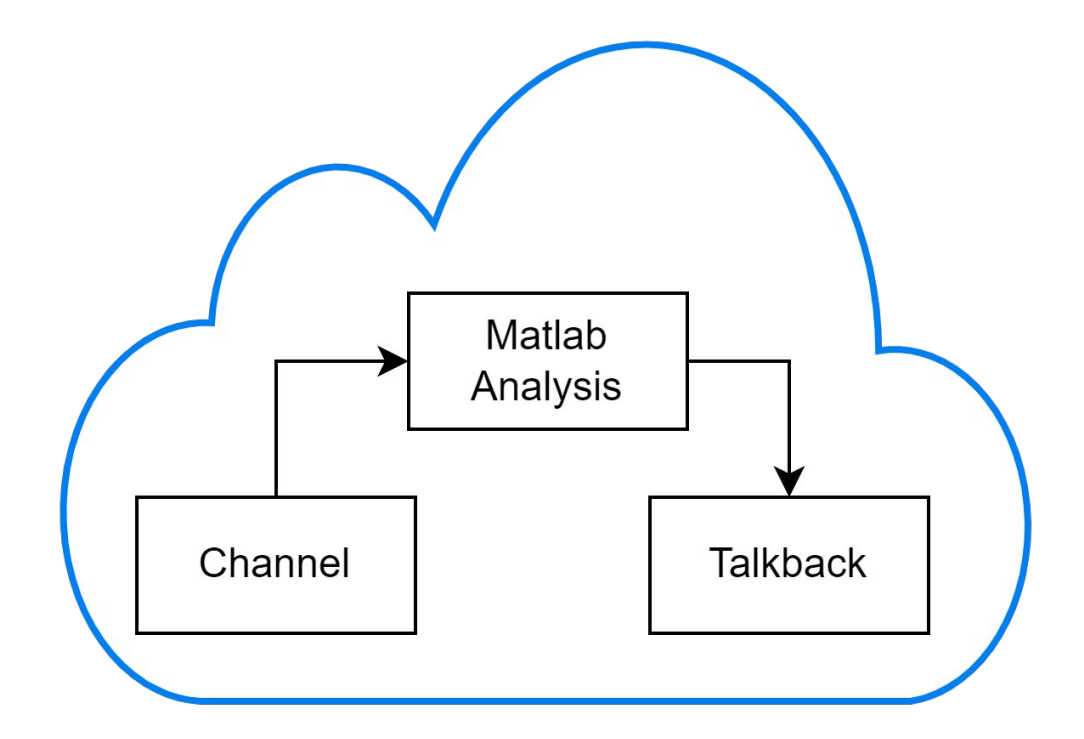

#### **Análisis de datos con MATLAB**

#### MATLAB Analysis

Es una aplicación que se utiliza para procesar y analizar datos, permite realizar múltiples operaciones sobre estos que facilitan el análisis.

Es posible operar sobre uno o varios datos, permitiendo además, combinar datos de distintos canales.

https://thingspeak.com/apps/matlab\_analyses

# Actuación

#### TalkBack App

Permite que cualquier dispositivo actúe según los comandos en cola.

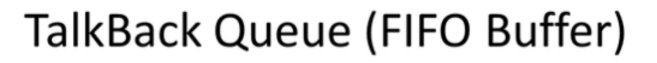

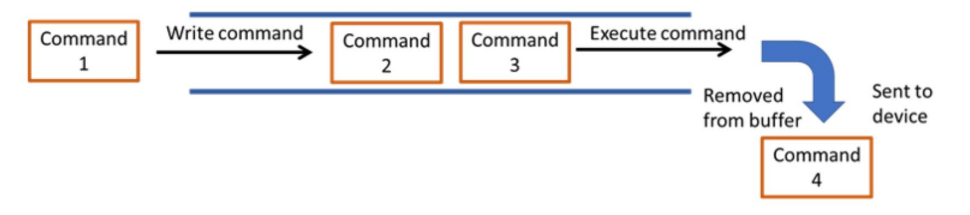

#### Flujo de actuación

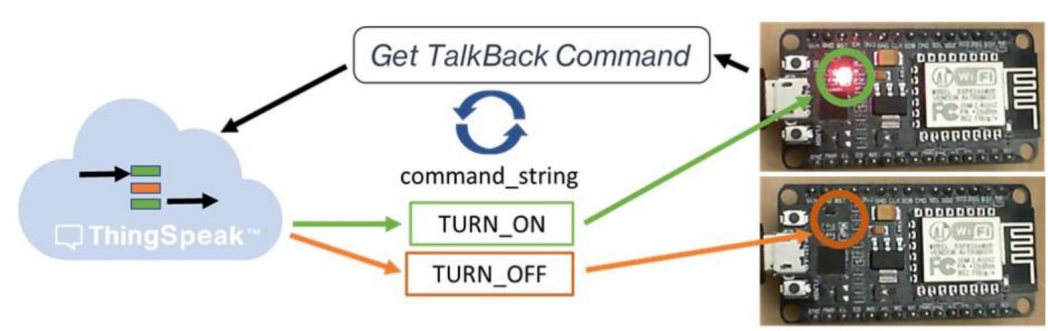

https://la.mathworks.com/help/thingspeak/control-a-light-with-talkback-and-esp8266.html

## Extracción de datos de un canal con MATLAB Analysis

Name Calculate and display average humidity 1 New Channel MATLAB Code Most recent channels 1 % Read humidity over the past hour from a ThingSpeak channel and write Name: Dew Point Measurement 2 % the average to another ThingSpeak channel. Channel ID: 2466993 Access: Private 4 % Channel ID to read data from Read API Key: 3DVTYAFTS3RF4E5E  $5$  readChannelID : 2466993; 6 % Humidity Field ID Write API Key: VD7W0RYAN5NN22XN  $h$ umidityFieldID = 2; Fields: 1: Temperature (F) 9 % Channel Read API Key 2: Humidity 10 % If your channel is private, then enter the read API Key between the " below: 3: Dew Point readAPIKey = '3DVTYAFTS3RF4E5E'; 11  $12$ 13 % Get humidity data for the last 60 minutes from the MathWorks weather > Analyze Data 14 % station channel. Learn more about the THINGSPEAKREAD function by going to  $15\%$  the Documentation tab on the right side pane of this page. 16 > thingSpeakRead 17 humidity = thingSpeakRead(readChannelID, Fields', humidityFieldID, 'NumMinutes', 60, 'ReadKey', readAPIKey);

### Canal de datos

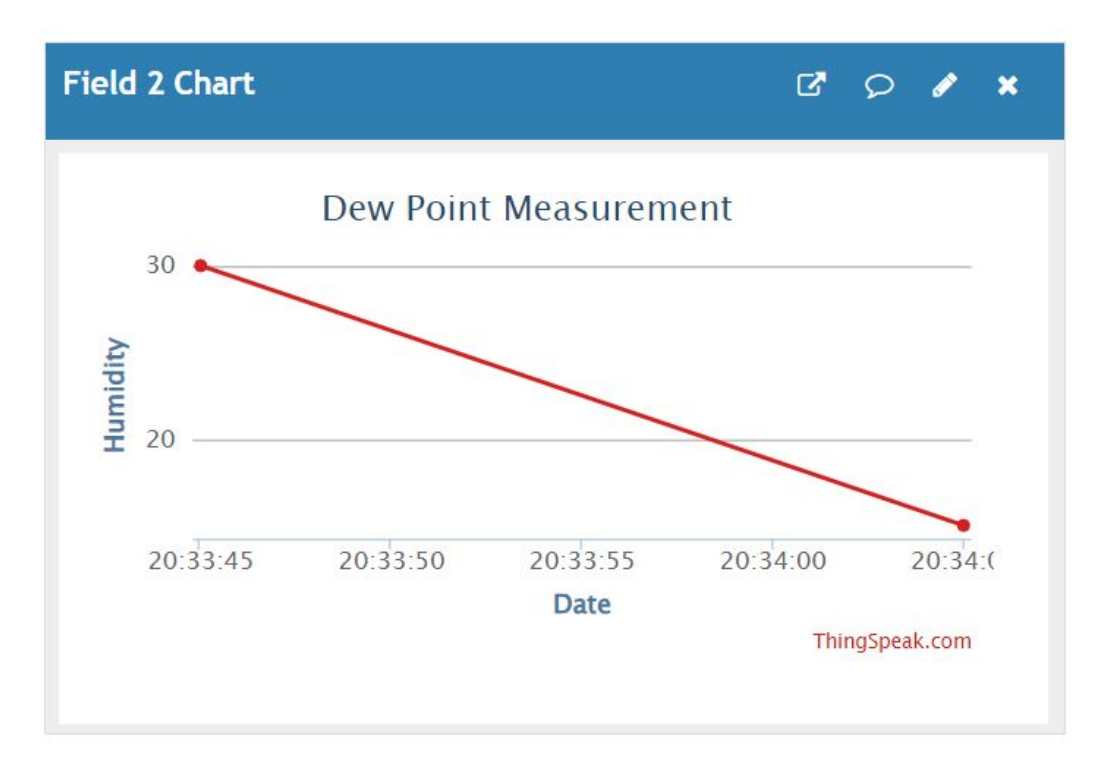

# Análisis MATLAB y generación de comandos

```
1415 % Calculate the average humidity
16 avgHumidity = mean(humidity);
17 display(avgHumidity, 'Average Humidity');
18
19
20 % TalkBack app ID
  TalkBack ID = '52171';
2122 % TalkBack app API key
  TalkBack apikey = 'ENIIPLY95DB5W1WA';
2324 url = strcat('https://api.thingspeak.com/talkbacks/',TALKBACK ID,'/commands.json');
25
  if avgHumidity > 5026
      response = webwrite(url,'api_key',TALKBACK_APIKEY,'command_string','OPEN_DOOR');
27
28 else
      response = webwrite(url,'api key',TALKBACK APIKEY,'command string','CLOSE DOOR');
29
30 end
31
  display(response);
32
```
### Inserción de comandos en Talkback

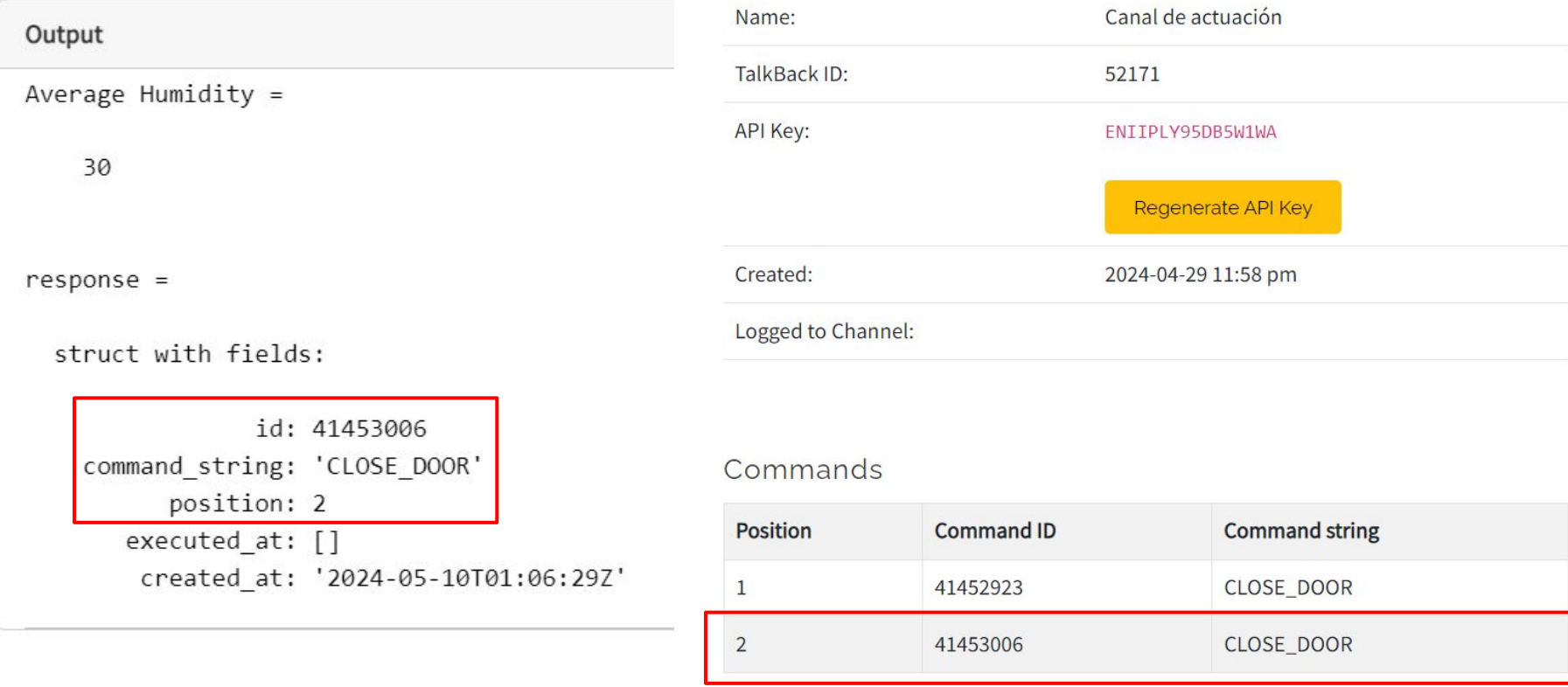

# ¿Cómo accionar código en MATLAB Analysis?

Existen dos mecanismos para disparar la ejecución de código en la aplicación MATLAB Analysis dentro de la plataforma. Estos dos son: TimeControl y React.

- TimeControl permite ejecutar código cada un cierto intervalo de tiempo específico, pudiendo definir semanas, días, horas y minutos.
- React permite ejecutar código cada un cierto intervalo de tiempo pero además permite hacerlo al momento de insertar datos en un determinado canal en la plataforma. Además, para que el código sea disparado, se debe cumplir una determinada condición sobre el dato de entrada.

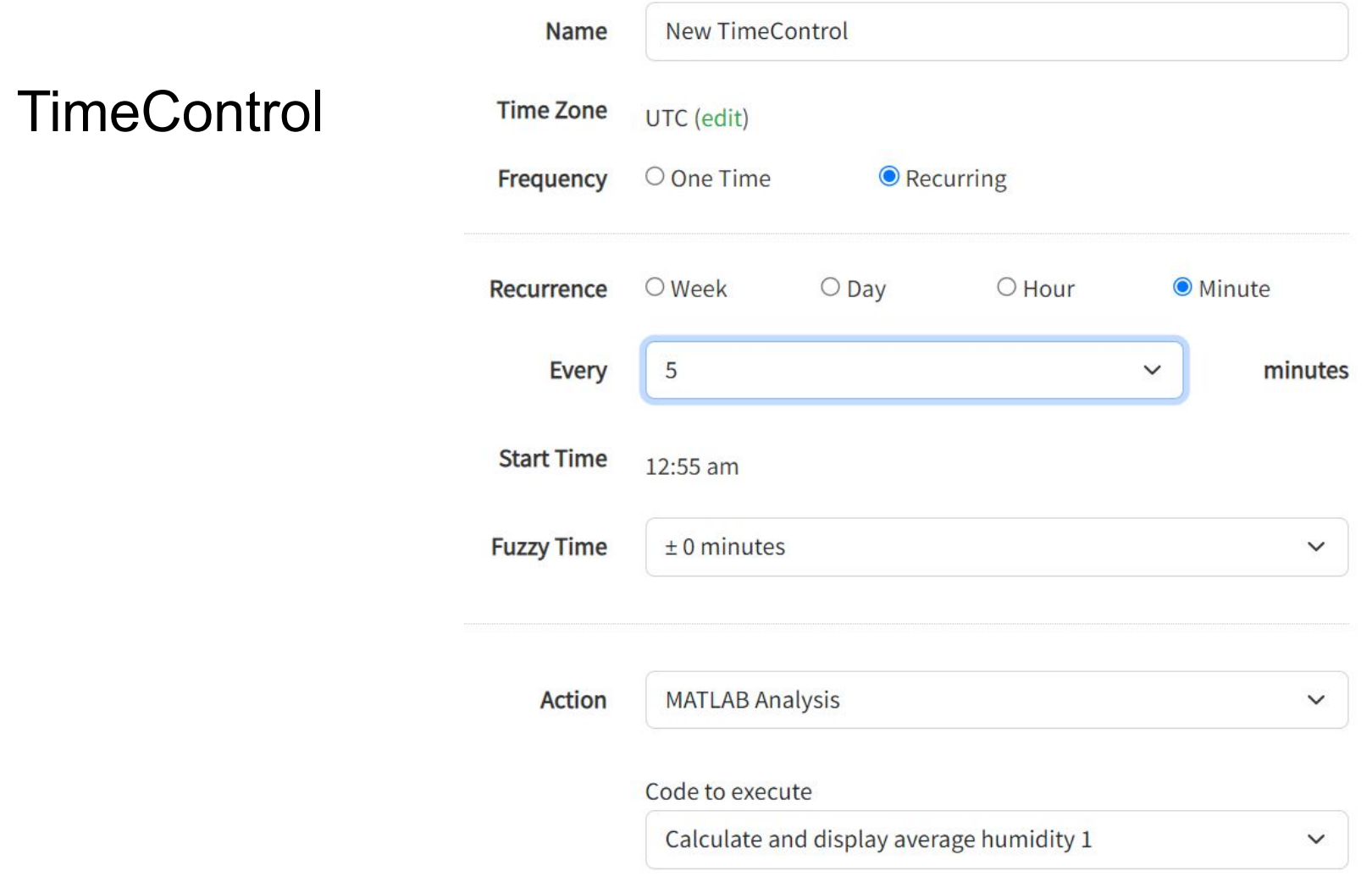

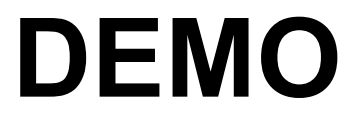

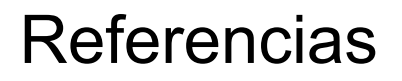

<https://la.mathworks.com/help/thingspeak/talkback-app.html>

[https://la.mathworks.com/help/thingspeak/control-a-light-with-talkback-and-esp826](https://la.mathworks.com/help/thingspeak/control-a-light-with-talkback-and-esp8266.html) [6.html](https://la.mathworks.com/help/thingspeak/control-a-light-with-talkback-and-esp8266.html)

[https://www.mathworks.com/help/thingspeak/matlab-analysis-and-visualization.ht](https://www.mathworks.com/help/thingspeak/matlab-analysis-and-visualization.html) [ml](https://www.mathworks.com/help/thingspeak/matlab-analysis-and-visualization.html)

<https://www.mathworks.com/help/thingspeak/calculate-average-humidity.html>